# **Роботизированный бортовой компьютер**

## **«RoboCar – Opti» (VER - 03LN)**

#### ОГЛАВЛЕНИЕ

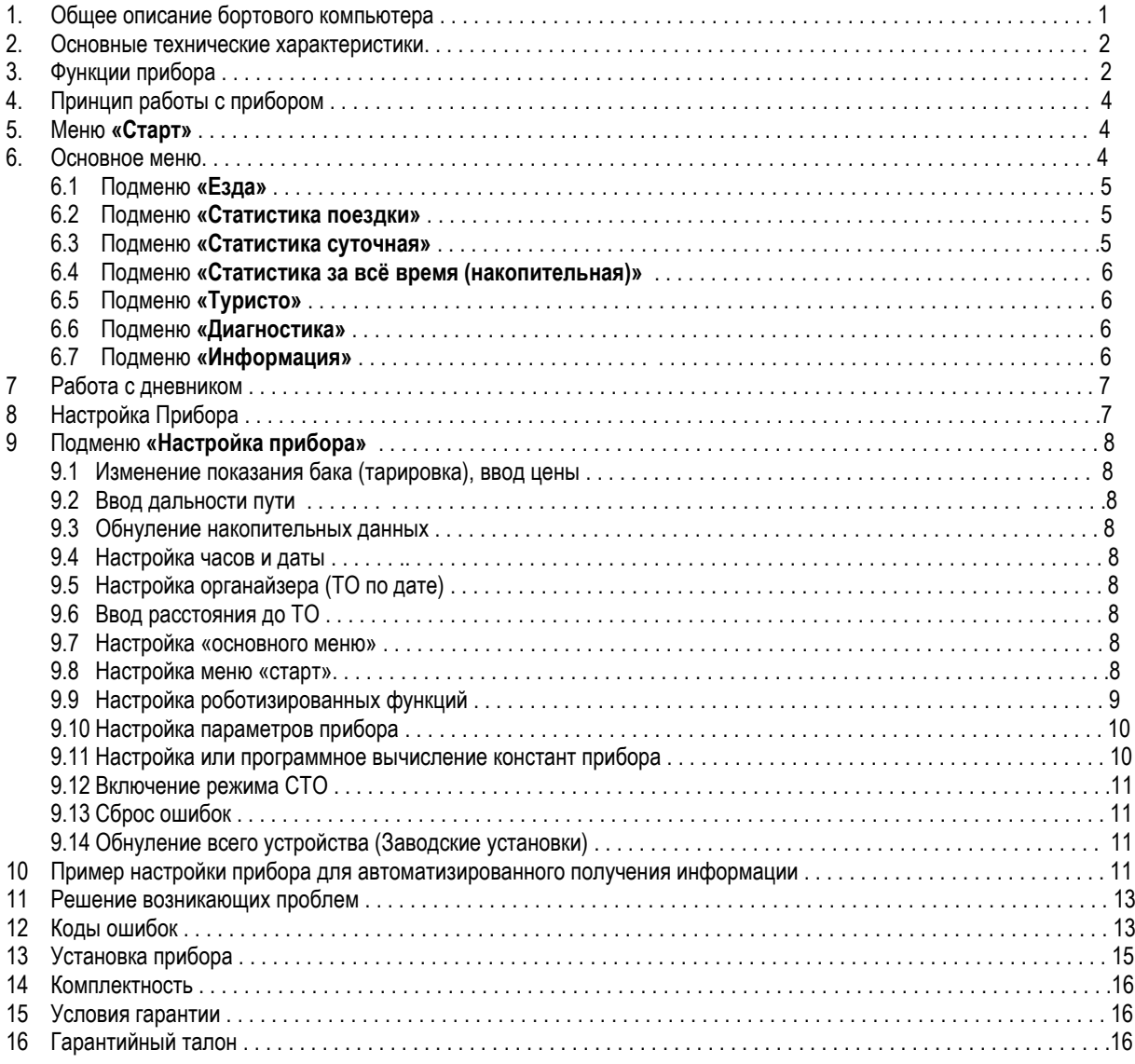

#### **1. Общее описание бортового компьютера**

Инновационный бортовой компьютер **«RoboCar»** предназначен для максимальной автоматизации получения различной информации, а так же диагностики автомобиля. Для минимального отвлечения водителя, при получении различной информации, в устройство введены новые роботизированные функции. Такие функции как средний расход, температура устройств, время, стоимость и другие параметры будут, при соответствующей настройке, автоматически уведомляться при изменении данных параметров. К примеру: нет необходимости на дисплее отображать бортовую температуру, так как этот параметр меняется достаточно медленно. Но как только произойдёт изменение температуры, Вы сразу же получите уведомление. Устройство имеет три независимых статистических областей памяти – текущей поездки, суточной и за всё время (накопительной). При старте компьютер имеет настраиваемый режим «Старт». В этом режиме автоматически выводится информация: о дате, необходимости проведения ТО, текущем времени, объёме топлива в баке, бортовой температуре, температуре двигателя, показания тахометра, накопительной статистике, а так же возможность просмотреть дневник. Данный режим работает циклически, кроме даты и уведомления о техническом обслуживании, которое выводится только при запуске. Условием выхода из режима «Старт» является: нажатие клавиши, начала движения или выхода температуры охлаждающей жидкости на заданную температуру. В рабочем режиме водителю доступно настраиваемое основное меню. Основное меню включает в себя под меню: езда, статистика поездки, суточная статистика, накопительная статистика, туристическое, диагностическое, информационное. Каждое подменю имеет определённый набор функций с запоминанием текущей позиции. Любое подменю можно исключить из основного меню, кроме подменю «езда». Некоторые подменю имеют дублирующие функции. Таким образом, можно быстро настроить необходимые Вам функции по нажатию одной клавиши и получить основное меню любой сложности. В приборе так же предусмотрено дистанционное управление клавишей «S» или клавишей «М», по кратковременному включению или выключению габаритов. Так же есть возможность настроить дистанционный сброс текущей поездки или дистанционно записать предполагаемый объём топлива в программный бак.

#### **2. Основные технические характеристики**

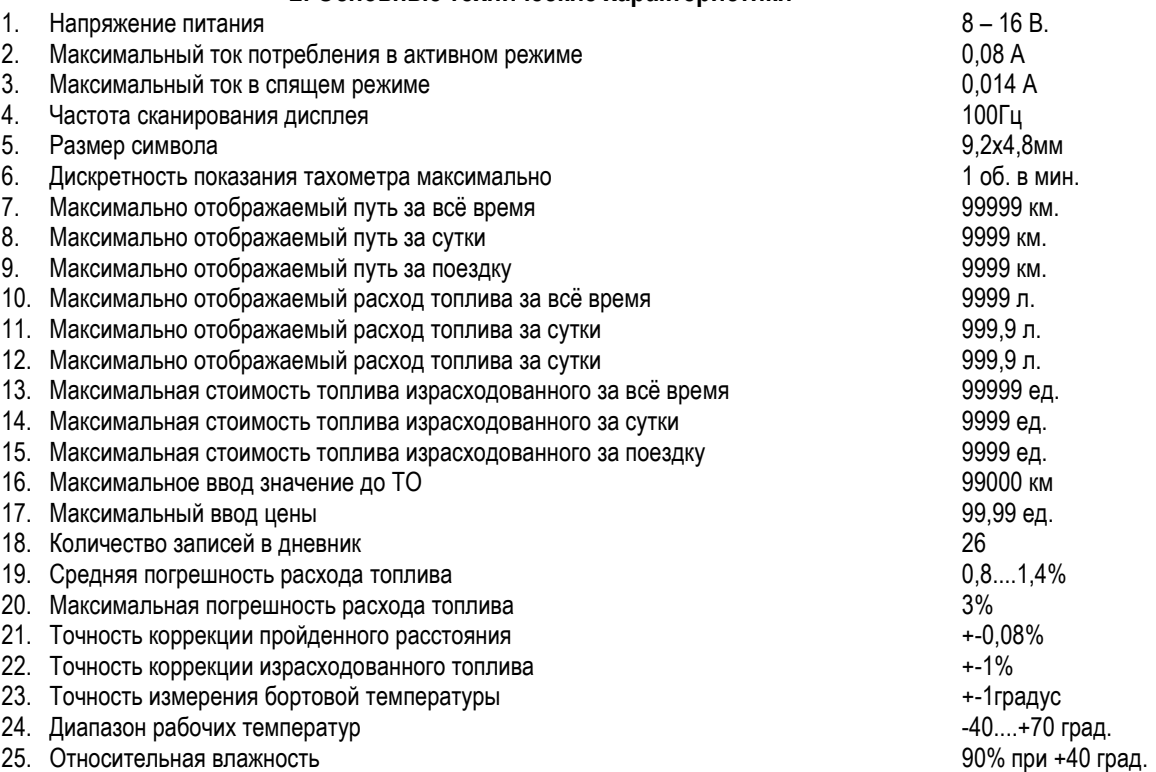

## **3. Функции прибора (общий список)**

#### **Маршрутные функции:**

- 1. Тахометр
- 2. Текущий расход
- 3. Моментальный расход топлива
- 4. Текущая скорость автомобиля
- 5. Ускорение автомобиля
- 6. Средний расход за поездку
- 7. Средний расход за сутки
- 8. Средний расход за всё время
- 9. Пройденное расстояние за поездку
- 10. Пройденное расстояние за сутки
- 11. Пройденное расстояние за всё время
- 12. Время в пути за поездку
- 13. Время в простое за поездку
- 14. Время в пути за сутки
- 15. Время в простое за сутки
- 16. Время в пути за всё время
- 17. Время в простое за всё время
- 18. Время в пути при заданном расстоянии
- 19. Израсходованное топливо за поездку
- 20. Израсходованное топливо в простое за поездку
- 21. Израсходованное топливо за сутки
- 22. Израсходованное топливо в простое за сутки
- 23. Израсходованное топливо за всё время
- 24. Израсходованное топливо в простое за всё время
- 25. Средняя скорость за поездку
- 26. Максимальная скорость за поездку
- 27. Средняя скорость за сутки
- 28. Максимальная скорость за сутки
- 29. Средняя скорость за всё время
- 30. Максимальная скорость за всё время
- 31. Прогноз пробега на остатке топлива в баке
- 32. Остаток километров до конца путешествия
- 33. Время прибытия при заданном расстоянии\*

## **Финансовые расчёты:**

- 1. Растраты на топливо за поездку
- 2. Растраты на топливо в простоях за поездку
- 3. Растраты на топливо за сутки
- 4. Растраты на топливо в простоях за сутки
- 5. Растраты на топливо за всё время
- 6. Растраты на топливо в простоях за всё время

### **Дополнительные функции:**

- 1. Часы
- 2. Дата
- 3. 4 органайзера со срабатыванием по времени или дате (проведение ТО по дате).
- 4. Бортовая температура
- 5. Программный бак
- 6. Режим «ЭКО ТРЕНИНГ»\*

### **Диагностические функции:**

- 1. Получение ошибок от блока управления автомобилем
- 2. Напряжение бортовой сети
- 3. Время открытия форсунки
- 4. Температура охлаждающей жидкости
- 5. Температура во впускном коллекторе
- 6. Атмосферное давление во впускном коллекторе
- 7. Положение дроссельной заслонки
- 8. Положение регулятора холостого хода
- 9. Угол опережения
- 10. Нагрузка на двигатель
- 11. Давление в системе кондиционера
- 12. Положение октан корректора
- 13. Соотношение воздуха в смеси
- 14. Сброс ошибок
- 15. Режим СТО

### **Дневник:**

#### 1. Дата

- 2. Средний расход за поездку или за сутки
- 3. Пройденное расстояние за поездку или за сутки
- 4. Израсходованное топливо за поездку или за сутки
- 5. Израсходованное топливо в простое за поездку или за сутки
- 6. Стоимость за израсходованное топливо за поездку или за сутки
- 7. Стоимость израсходованного топлива в простое за поездку или за сутки
- 8. Время в движении за поездку или за сутки
- 9. Время в простое за поездку или за сутки
- 10. Средняя скорость за поездку или за сутки

## **Роботизированные функции:**

- 1. Автоматический режим старт\*
- 2. Автоматическая прокрутка меню
- 3. Уведомление о прогретом двигателе
- 4. Уведомление о перегреве двигателя
- 5. Уведомление о превышении скорости
- 6. Уведомление о превышении оборотов двигателя
- 7. Уведомление о превышении бортового напряжения
- 8. Уведомление о заниженном бортовом напряжении
- 9. Уведомление о снижении топлива в баке ниже заданного значения
- 10. Уведомление о пробеге на остатке топлива
- 11. Уведомление об изменении температуры двигателя\*
- 12. Уведомление о включенных габаритах при выключенном зажигании
- 13. Уведомление об изменении бортовой температуры\*
- 14. Уведомление о гололёде
- 15. Уведомление об изменении длительности открытия форсунок на холостом ходу
- 16. Уведомление об изменении среднего расхода топлива за поездку\*
- 17. Уведомление об изменении среднего расхода топлива за сутки\*
- 18. Уведомление об изменении стоимости топлива за поездку\*
- 19. Уведомление об изменении стоимости топлива за сутки\*
- 20. Уведомление о последней поездке
- 21. Автоматический режим заправки
- 22. Уведомление об появившихся ошибках
- 23. 8 уведомлений о техническом обслуживании

#### **Настройка и коррекция:**

1. Ввод часов и даты

- 2. Ввод параметров органайзера
- 3. Ввод расстояния до технического обслуживания
- 4. Ввод километров для планируемого путешествия
- 5. Настройка протокола
- 6. Настройка звука
- 7. Настройка яркости дисплея
- 8. Настройка времени обнуления текущей поездки после выключения зажигания
- 9. Настройка дистанционного управления клавишей от габаритов\*
- 10. Настройка возможности записи в программный бак заданного объёма от дистанционного управления\*
- 11. Настройка возможности обнуления текущей поездки от дистанционного управления\*
- 12. Настройка режима записи в дневник данных за каждую поездку или за сутки
- 13. Включение режима обнуления накопительных данных каждый месяц
- 14. Включение имитатора противоугонного устройства\*
- 15. Выключение надписи «Робот» при срабатывании уведомлений
- 16. Выбор показа уведомлений всё время или только на остановках\*
- 17. Программная или ручная корректировка константы расхода топлива
- 18. Программная или ручная корректировка константы пройденного пути
- 19. Корректировка хода часов
- 20. Корректировка температурного датчика

\* - новые возможности в бортовых компьютерах

# **4. Принцип работы с прибором**

При выключенном зажигании прибор начинает работать при нажатии клавиши или включения габаритов. Когда включается зажигание, прибор из спящего режима переходит в режим «Старт». Переход из режима «Старт» в основное меню происходит при нажатии клавиши «М», начала движения или выхода температуры охлаждающей жидкости на выставленный параметр. В основном меню долгое удержание клавиши «Н» позволяет перейти в просмотр дневника. Долгое удержание клавиши «М» позволяет перейти в меню настроек. Основное меню построено в виде таблицы. Перемещение по вертикали (выбор подменю) отвечает клавиша «М». Выбор по горизонтали (выбор функции) с запоминанием текущей позиции клавиша «Н» (вправо) и в трёх кнопочном исполнении клавиша «S» (влево). Для наглядности процесса используются различные видео спецэффекты – выбор по вертикали «морфинг», выбор по горизонтали «бегущая строка». В приборе предусмотрена функция дистанционного управления клавишей «S» или «М», при кратковременном включении (габариты выключены) или выключении (габариты включены) габаритов. Любое подменю, кроме подменю езда, можно исключить из списка. Данная логистика позволяет быстро и эффективно настроить доступ к необходимым Вам функциям по нажатию одной клавиши. Так же возможна автоматическая смена функций, с настраиваемой дискретностью. Если не нажимаются клавиши, устройству разрешено показывать уведомление о происходящих процессах. Есть возможность настроить прибор на показ уведомлений только на светофорах (остановках). При срабатывании уведомления на дисплее со звуковым сопровождением высвечивается надпись **[РОБОt.]**, затем название функции и значение самой функции.

## **5. Меню «Старт»**

Меню «Старт» активизируется при выходе из спящего режима в рабочий, при включении зажигания, или нажатии кнопки «Н». Меню «Старт» состоит из функций аналогичных основному меню, которые можно исключить из списка, кроме «Даты». Если пришло время проведения ТО (техническе обслуживание) будет выдаваться уведомление с названием проведения необходимого обслуживания. В меню так же можно активизировать автоматический просмотр дневника. Если не активизирован дневник, все функции автоматически прокручиваются по кругу. В меню «Старт» роботизированные функции запрещены. Выход из меню происходит по нажатию клавиши «М», начала движение или выхода температуры охлаждающей жидкости на заданную температуру. При окончании меню «Старт», со звуковым сопровождением выводится надпись **[StArt.]**.

Меню **«Старт»** (значение функций смотрите в основном меню):

- 1. Функция «Дата»
- 2. Функция «Проведение ТО» (смотрите **пункт 9.6**)
- 3. Функция «Часы»
- 4. Функция «Программный объём топлива в баке»
- 5. Функция «Температура за бортом»
- 6. Функция «Температура охлаждающей жидкости»
- 7. Функция «Тахометр»
- 8. Подменю накопительная статистика
- 9. Просмотр дневника (смотрите **пункт 7**)

# **6. Основное меню**

Основное меню состоит из подменю:

- **1.** Езда **[ЕЗdA. ]**
- **2.** Статистика поездки **[СtА.ПО.]**
- **3.** Суточная статистика **[СtА.СУ.]**
- **4.** Накопительная статистика **[СtА.НА.]**
- **5.** Туристическое меню **[tУР.М.]**
- **6.** Диагностическое меню **[diАГН.]**
- **7.** Информационное меню **[inF.М.]**

Смена подменю осуществляется нажатием клавиши «М». При этом не на долго высвечивается надпись соответствующего подменю, затем высвечивается надпись текущей функции, в этом подменю и за тем сам параметр этой функции. Статистика поездки обнуляется в течении заданного времени. Данные о последней поездке могут записаться в дневник, при соответствующей настройке.

# **6.1 Подменю «Езда» - [ЕЗdA. ]**

- 6.1.1 Функция **«Часы» [ЧАСЫ]**. Отображает текущее время. Пример: **[12-00]** 12 часов, 00 минут
- 6.1.2 Функция **«Тахометр» [ tAH. ]**. Отображает количество оборотов двигателя. Пример: **[о.2450]** 2450 об/мин
- 6.1.3 Функция **«Длительность открытия форсунки» [dL.For.]**. Отображает время открытия форсунки. Пример: **[F. 2.79]** форсунка открыта 2,79 мсек.
- 6.1.4 Функция **«Моментальный расход» [Мо.Рс.]**. Отображает моментальный расход топлива. При отсутствии движения показывает часовой расход топлива. Пример: **[Р.11.25]** – моментальный расход 11,25л/100км
- 6.1.5 Функция **«Температура охлаждающей жидкости» [tE. Jd.]**. Отображает температуру охлаждающей жидкости (градусов Цельсия). Пример: **[t. 92]** – температура охлаждающей жидкости 92 градуса.
- 6.1.6 Функция **«Температура за бортом» [tE.БОР.]**. Отображает температуру с установленного датчика (градусов Цельсия). Пример: **[t.- 5.5]** – температура датчика минус 5,5 градусов.
- 6.1.7 Функция **«Текущая скорость» [SPEED]**. Отображает текущую скорость. Пример: **[С. 115]** текущая скорость 115 км/час
- 6.1.8 Функция **«Ускорение» [УСhОР.]**. Отображает относительное ускорение или замедление автомобиля. Пример: **[У. 25.2]** ускорение 25.5 сек. относительно ускорения от 0 до 100км/час. **[У.-13.7]** – замедление 13.7 сек. относительно замедления от 100км/час до 0.
- 6.1.9 Функция **«Нагрузка на двигатель» [НАГР. ]**. Отображает нагрузку на двигатель. Пример: **[Н. 36]** нагрузка на двигатель составляет 36%.

# **6.2 Подменю «Статистика поездки» - [СtА.ПО.]**

- 6.2.1 Статистика поездки **«Средний расход» [СР.РАС.]**. Отображает средний расход за поездку. Пример: **[Р. 9.85]** средний расход за поездку составил 9.85 л/100км.
- 6.2.2 Статистика поездки **«Расстояние» [ПУtЬ. ]**. Отображает пройденный путь за поездку. Пример: **[h.64.53]** путь за поездку составил 64,53 км.
- 6.2.3 Статистика поездки **«Литры» [Litr. ]**. Отображает общее израсходованное топливо за поездку. Пример: **[L.11.34]** за поездку израсходовано 11,34 литра.
- 6.2.4 Статистика поездки **«Литры в простое» [Lit.ПР.]**. Отображает израсходованное топливо за поездку в простоях. Пример: **[L. 2.48]** – за поездку в простоях израсходовано 2,48 литра.
- 6.2.5 Статистика поездки **«Деньги» [dЕНГ. ]**. Отображает израсходованное общее число денег за поездку. Пример: **[d.35.65]** за всю поездку израсходовано 35,65 условных единиц.
- 6.2.6 Статистика поездки **«Деньги в простое» [dЕН.ПР.]**. Отображает израсходованное число денег за поездку в простоях. Пример: **[d. 9.50]** – за поездку в простоях израсходовано 9,50 условных единиц.
- 6.2.7 Статистика поездки **«Время в пути» [bРЕ.ПУ.]**. Отображает общее время в пути за поездку. Пример: **[ 1-16]** время потраченное на поездку составило 1 час 16 минут.
- 6.2.8 Статистика поездки **«Время в простое» [bРЕ.ПР.]**. Отображает время потраченное в пробках за поездку. Пример: **[ 0-33]** время потраченное на пробки за поездку составило 0 час 33 минуты.
- 6.2.9 Статистика поездки **«Средняя скорость» [СР.Сhо.]**. Отображает среднюю скорость за поездку. Пример: **[С. 72]** средняя скорость за поездку составила 72 км/час.
- 6.2.10 Максимальная скорость за поездку **«Максимальная скорость» [М.Сhо.]**. Отображает максимальную скорость за поездку. Пример: **[С. 128]** – максимальная скорость за поездку составила 128 км/час.

## **6.3 Подменю «Статистика за сутки» - [СtА.СУ.]**

- 6.3.1 Статистика за сутки **«Средний расход» [СР.РАС.]**. Отображает средний расход за сутки. Пример: **[Р. 11.21]** средний расход за сутки составил 11.21 л/100км.
- 6.3.2 Статистика за сутки **«Расстояние» [ПУtЬ. ]**. Отображает пройденный путь за сутки. Пример: **[h.124.5]** путь за сутки составил 124,5 км.
- 6.3.3 Статистика за сутки **«Литры» [Litr. ]**. Отображает общее израсходованное топливо за сутки. Пример: **[L.23.41]** за сутки израсходовано 23,41 литра.
- 6.3.4 Статистика за сутки **«Литры в простое» [Lit.ПР.]**. Отображает израсходованное топливо за сутки в простоях. Пример: **[L. 5.23]** – за сутки в простоях израсходовано 5,23 литра.
- 6.3.5 Статистика за сутки **«Деньги» [dЕНГ. ]**. Отображает израсходованное общее число денег за сутки. Пример: **[d.68.25]** за сутки израсходовано 68,25 условных единиц.
- 6.3.6 Статистика за сутки **«Деньги в простое» [dЕН.ПР.]**. Отображает израсходованное число денег за сутки в простоях. Пример: **[d. 17.05]** – за сутки в простоях израсходовано 17,05 условных единиц.
- 6.3.7 Статистика за сутки **«Время в пути» [bРЕ.ПУ.]**. Отображает общее время в пути за сутки. Пример: **[ 3-06]** время потраченное за сутки составило 3 часа 6 минут.
- 6.3.8 Статистика за сутки **«Время в простое» [bРЕ.ПР.]**. Отображает время потраченное в пробках за сутки. Пример: **[ 0-54]** время потраченное на за сутки составило 0 час 54 минуты.
- 6.3.9 Статистика за сутки **«Средняя скорость» [СР.Сhо.]**. Отображает среднюю скорость за сутки. Пример: **[С. 68]** средняя скорость за сутки составила 68 км/час.
- 6.3.10 Максимальная скорость за сутки **«Максимальная скорость» [М.Сhо.]**. Отображает максимальную скорость за сутки. Пример: **[С. 140]** – максимальная скорость за сутки составила 140 км/час.

## **6.4 Подменю «Статистика за всё время (накопительная)» - [СtА.НА.]**

- 6.4.1 Статистика за всё время **«Средний расход» [СР.РАС.]**. Отображает средний расход за всё время. Пример: **[Р. 10.64]** средний расход за всё время составил 10.64 л/100км.
- 6.4.2 Статистика за всё время **«Расстояние» [ПУtЬ. ]**. Отображает пройденный путь за всё время. Пример: **[h.1658]** путь за всё время составил 1658 км.
- 6.4.3 Статистика за всё время **«Литры» [Litr. ]**. Отображает общее израсходованное топливо за всё время. Пример: **[L.160,4)** за всё время израсходовано 160,4 литра.
- 6.4.4 Статистика за всё время **«Литры в простое» [Lit.ПР.]**. Отображает израсходованное топливо за всё время в простоях. Пример: **[L. 65.31]** – за всё время в простоях израсходовано 65,31 литра.
- 6.4.5 Статистика за всё время **«Деньги» [dЕНГ. ]**. Отображает израсходованное общее число денег за всё время. Пример: **[d.654,2)** – за всё время израсходовано 654,2 условных единиц.
- 6.4.6 Статистика за всё время **«Деньги в простое» [dЕН.ПР.)**. Отображает израсходованное число денег за всё время в простоях. Пример: **(d. 180.9)** – за всё время в простоях израсходовано 180,9 условных единиц.
- 6.4.7 Статистика за всё время **«Время в пути» [bРЕ.ПУ.)**. Отображает общее время в пути за всё время. Пример: **[36-42]** время потраченное за всё время составило 36 часов 42 минут.
- 6.4.8 Статистика за всё время «Время в простое» **[bРЕ.ПР.)**. Отображает время, потраченное в пробках за всё время. Пример: **( 5-31)** – время потраченное на пробки за всё время составило 5 часов 31 минута.
- 6.4.9 Статистика за всё время **«Средняя скорость» [СР.Сhо.]**. Отображает среднюю скорость за всё время. Пример: **[С. 56]** средняя скорость за всё время составила 56 км/час.
- 6.4.10 Максимальная скорость за всё время «Максимальная скорость» **[М.Сhо.]**. Отображает максимальную скорость за всё время. Пример: **[С. 145]** – максимальная скорость за всё время составила 145 км/час.

## **6.5 Подменю «Туристо» - [tУР.М.]**

- 6.5.1 Функция **«Остаток километров» [Осt.ПУ.]**. Отображает остаток километров, если было ранее введёно расстояние до пункта назначения (смотрите «Настройка пути»). Пример: **[П. 234.4]** – до конца назначенного пути осталось 234,4 км.
- 6.5.2 Функция **«Время прибытия» [bРЕ.Ос.]**. Показывает время прибытия при заданном расстоянии в меню «настройки». Время прибытия рассчитывается по средней скорости в текущей поездке. Расчет начинается после 5 минут езды. Пример: **[14-26]** – время прибытия до пункта назначения 14 часов 26 минут.
- 6.5.3 Функция **«Время путешествия» [bР.tУР.]**. Показывает время, проведённое в путешествии. Отсчёт производится, если было ранее введёно расстояние до пункта назначения (смотрите «Настройка пути»). Пример: **[ 6-14]** – время путешествия составляет 6 часов 14 минут.
- 6.5.4 Функция **«Резерв» [РЕЗЕР.]**. Отображает расчётный пробег на остатке топлива в баке (км). Пример: **[r.237.4]** автомобиль может проехать на остатке топлива в баке 237,4 км.

### **6.6 Подменю «Диагностика» - [diАГН.]**

- 6.6.1 Функция **«Ошибки» [Error.]**. Показывает ошибки блока управления автомобилем. Пример: **[Err.02]** В системе 2 ошибки. Затем поочерёдно, если есть ошибки, выдаёт номера ошибок. Пример: **[1.0145]** – первая ошибка с номером 0145.
- 6.6.2 Функция **«Вольтметр» [UOLt. ]**. Отображает напряжение борт сети (вольт). Пример: **[U. 14.0]** напряжение бортовой сети 14,0 вольт. Данный параметр позволяет оценить состояние аккумулятора или состояние регулятора напряжения.
- 6.6.3 Функция **«Тахометр» [ tАН. ]**. Отображает количество оборотов двигателя. Пример: **[о.2450]** 2450 об/мин
- 6.6.4 Функция **«Длительность открытия форсунки» [dL.For.]**. Отображает время открытия форсунки. Пример: **[F. 2.79]** форсунка открыта 2,79 мсек. Данный параметр позволяет оценить качество топлива или состояние форсунок.
- 6.6.5 Функция **«Часовой расход» [Li.ЧАС.]**. Отображает часовой расход топлива (л/час). Пример: **[Ч. 1.41]** часовой расход топлива равен 1,41 л/час.
- 6.6.6 Функция **«Температура охлаждающей жидкости» [tE. Jd.]**. Отображает температуру охлаждающей жидкости. Пример: **[t. 92]** – температура охлаждающей жидкости 92 градуса.
- 6.6.7 Функция **«Температура впуска» [tE.bПУ.]**. Отображает температуру воздуха во впускном коллекторе. Пример: **[t. 43]** температура воздуха во впускном коллекторе 43 градуса.
- 6.6.8 Функция **«Атмосферное давление в коллекторе» [МАР. ]**. Отображает атмосферное давление или разряжение во впускном коллекторе. Пример: **[А. 316]** – Разряжение (двигатель работает) во впускном коллекторе 316 мм. рт. ст. Данный параметр позволяет оценить состояние датчика давления.
- 6.6.9 Функция **«Положение дроссельной заслонки» [ПО.ЗАС.]**. Отображает положение датчика дроссельной заслонки (%). Пример: **(З. 45)** – положение датчика дроссельной заслонки 45%. Данный параметр позволяет оценить состояние датчика положения дроссельной заслонки или загрязнение впускного коллектора.
- 6.6.10 Функция **«Положение регулятора холостого хода» (ПО.РНН)**. Отображает положение регулятора холостого хода (шаг). Пример: **(П. 38)** - положение регулятора холостого хода 38 шагов. Данный параметр позволяет оценивать работу регулятора холостого хода, для своевременной очистки или замены.
- 6.6.11 Функция **«Угол опережения» [УГ.ОПЕ.]**. Отображает угол зажигания до верхней мёртвой точки (градусы). Пример: **[У.- 10.6]** - угол зажигания до верхней мёртвой точки составляет –10,6 градусов. Данный параметр позволяет оценивать качество топлива, его детонационную стойкость.
- 6.6.12 Функция **«Нагрузка на двигатель» [НАГР. ]**. Отображает нагрузку на двигатель. Пример: **[Н. 36]** нагрузка на двигатель составляет 36%.
- 6.6.13 Функция **«Давление в системе кондиционера» [dt.Con.]**. Отображает давление кондиционера (kPa). Пример: **[d. 450]** давление в системе кондиционера 450 kPa. Данный параметр позволяет оценить исправность кондиционера, необходимость заправки или ремонта.
- 6.6.14 Функция **«Положение октан корректора» [По.Оht.]**. Отображает положение октан корректора (ед). Пример: **[о. 95]** положение октан корректора 95 ед. Данный параметр позволяет определить положение октан корректора в блоке управления автомобилем.

6.6.15 Функция **«Состав смеси»** - **[СМЕС.]**. Отображает относительный состав топливной смеси (ед). Пример: **[с. 14.7]** – соотношение воздуха к топливу равно 14,7 к 1 соответственно. Данный параметр позволяет оценить соотношение топливной смеси на разных режимах работы двигателя или косвенно определить неисправность датчиков.

# **6.7 Подменю «Информация» -[inF.M.]**

- 6.7.1 Функция **«Бак» [ БАh ]**. Отображает программный (л). Пример: **[Б. 38.6]** уровень топлива в баке 38,6 литров.
- 6.7.2 Функция **«Резерв» [РЕЗЕР.]**. Отображает расчётный пробег на остатке топлива в баке (км). Пример: **[r.237.4]** автомобиль может проехать на остатке топлива в баке 237,4 км.
- 6.7.3 Функция **«Вольтметр» [UOLt. ]**. Отображает напряжение борт сети (вольт). Пример: **[U. 14.0]** напряжение бортовой сети 14,0 вольт.
- 6.7.4 Функция **«Тахометр» [ tАН. ]**. Отображает количество оборотов двигателя. Пример: **[о.2450]** 2450 об/мин
- 6.7.5 Функция **«Длительность открытия форсунки» [dL.For.]**. Отображает время открытия форсунки. Пример: **[F. 2.79]** форсунка открыта 2,79 мсек.
- 6.7.6 Функция **«Моментальный расход» [Мо.Рс.]**. Отображает моментальный расход топлива. При отсутствии движения показывает часовой расход топлива. Пример: **[Р.11.25]** – моментальный расход 11,25л/100км
- 6.7.7 Функция **«Часовой расход» [Li.ЧАС.]**. Отображает часовой расход топлива (л/час). Пример: **[Ч. 1.41]** часовой расход топлива равен 1,41 л/час.
- 6.7.8 Функция **«Температура охлаждающей жидкости» [tE. Jd.]**. Отображает температуру охлаждающей жидкости (градусов Цельсия). Пример: **[t. 92]** – температура охлаждающей жидкости 92 градуса.
- 6.7.9 Функция **«Температура впуска» [tE.bПУ.]**. Отображает температуру воздуха во впускном коллекторе. Пример: **[t. 43]** температура воздуха во впускном коллекторе 43 градуса.
- 6.7.10 Функция **«Температура за бортом» [tE.БОР.]**. Отображает температуру с установленного датчика (градусов Цельсия). Пример: **[t.- 5.5]** – температура датчика минус 5,5 градусов.
- 6.7.11 Функция **«Текущая скорость» [SPEEd.]**. Отображает текущую скорость. Пример: **[С. 115]** текущая скорость 115 км/час.
- 6.7.12 Функция **«Нагрузка на двигатель» [НАГР. ]**. Отображает нагрузку на двигатель. Пример: **[Н. 36]** нагрузка на двигатель составляет 36%.
- 6.7.13 Функция **«Дата» [dAtE. ]**. Отображает дату текущего дня [д.чч.мм.]. Пример: **[3.14.02]** среда (3), 14 февраля (02).

# **7. Работа с дневником**

В меню дневника можно войти, если долго удерживать клавишу «Н» **[dНЕbН.]**. После входа высвечивается дата записи, затем в автоматическом режиме, остальные данные за поездку или сутки. Если в это время нажать клавишу «Н», то автоматический режим сбрасывается и тогда можно клавишей «Н» просмотреть выборочно данные. Клавиша «М» позволяет просматривать поочерёдно записи (дату) поездок или суточных данных и включает автоматический режим просмотра данных и записей. Выход из дневника - долгое удержание клавиши «М». В режиме движения дневник блокируется.

Меню «Дневник»:

- 1. Дата **[dAtA. ]** Отображает дату записи поездки или суточных данных [д.чч.мм.]
- 2. Средний расход **[СР.РАС.]** Отображает средний расход топлива за поездку или сутки (л/100км)
- 3. Путь **[ПуtЬ. ]** отображает расстояние за поездку или сутки (км)
- 4. Литры **[Litr. ]** отображает израсходованное топливо за поездку или сутки (литры)
- 5. Литры в простое **[Lit.ПР.]** отображает израсходованное топливо в простоях за поездку или сутки (литры)
- 6. Деньги **[dEНГ. ]** отображает израсходованное количество денег за поездку или сутки (ед.)
- 7. Деньги **[dEН.ПР]** отображает израсходованное количество денег в простоях за поездку или сутки (ед.)
- 8. Время пути **[bРЕ.ПУ.]** отображает время в пути за поездку или сутки (чч.- мм.)
- 9. Время в простое **[bРЕ.ПР.]** отображает время в простое за поездку или сутки (чч.- мм.)
- 10. Средняя скорость **[СР.Сho.]** отображает среднюю скорость за поездку или сутки (км/час)

# **8. Настройка прибора**

Вход в меню настроек осуществляется долгим удержанием клавиши «М». В меню «Настройки прибора» находятся подменю. Выбор подменю осуществляется нажатием клавиши «М». Вход в подменю настроек осуществляется клавишей «Н». Смена поля настройки или параметра в самом подменю меняется клавишей «М». За изменение параметра отвечает клавиша «Н» и клавиша «S». Выход из меню настроек происходит при долгом удерживании клавиши «М».

Название подменю настроек:

- 1. Ввод показания бака, ввод цены
- 2. Ввод дальности пути для путешествия
- 3. Обнуление накопительных данных
- 4. Настройка часов и даты
- 5. Настройка органайзера (ТО по дате)
- 6. Настройка ТО
- 7. Настройка «основного меню»
- 8. Настройка меню «старт»
- 9. Настройка роботизированных функций
- 10. Настройка параметров прибора
- 11. Корректировка или программное вычисление констант прибора
- 12. Включение режима СТО
- 13. Сброс ошибок
- 14. Обнуление всего устройства (Заводские установки)

# **9. Подменю «Настройка прибора»**

# **9.1 Подменю «Ввод показания бака, ввод цены» - [НС.БАh.]**

- 9.1.1 Настройка **«Ввод бака» - [Б. 36.7]**. В данной настройке можно ввести количество литров, которое предположительно находится в баке. Если включен режим дистанционной записи заданного объёма топлива в программный бак (смотрите **пункт**  9.10.5), тогда вместо буквы «Б» будет высвечиваться буква «З» **[З. 52.5]** и в эти поля вводится значение предполагаемого топлива в баке, после каждой заправки. Если каждый раз заправка производится до полного бака, то в эти поля вводится значение полного бака.
- 9.1.2 Настройка **«Ввод цены» – [ПРАUC.] – [U.07.50]**. В данной настройке вводится стоимость залитого топлива.
- 9.2 **Подменю «Ввод дальности пути для путешествия» – [НС.ПУt.].** Настройка «Ввод дальности пути для путешествия» **[П.0000]**. В данной настройке вводится расстояние в километрах для намеченного путешествия. При вводе всех полей и однократного нажатия на кнопку «М», произойдёт обнуление времени путешествия и включится подменю «Туристо», если оно было выключено.
- 9.3 **Подменю «Обнуление накопительных данных» - [ОБН.НА.].** Настройка «Обнуление накопительных данных» **[ОБ.-НЕ.]**. В данной настройке можно обнулить статистику за всё время (накопительную). Клавишей «Н» можно установить значение **[ОБ. dA.].** После однократного нажатия кнопки «М», со значением **[ОБ.-dA.]**, произойдёт обнуление статистики за всё время..
- **9.4 Подменю «Ввод часов и даты» – [НС.ЧАС.].** При входе в это подменю замигает поле часов **[12-34]**. После установки поля часов, замигает поле минут. Каждое изменение поля минут сбрасывает секунды на ноль. После установки текущего времени перейдёте в режим настройки даты **[1.01.01.]**. Первое поле - день недели, второе – число, третье – месяц. После настройки месяца перейдёте в настройку текущего года **[г.2009].**
- **9.5 Подменю «Настройка органайзера» – [НС.ОРГ.].** После входа в это подменю на дисплее высветится номер органайзера **[ОРГ-1 ]**. Затем высветятся часы и минуты, для настройки времени срабатывания **[08-15]**. После настройки времени перейдёте в подменю настройки режима и даты срабатывания **[b.02.06]**. Первое мигающее поле определяет режим срабатывания **[b.02.06]** – выключен, **[Е.02.06]** – ежедневно, **[Р.02.06]** – рабочие, **[Ч.02.06]** – срабатывание по заданной дате. В остальные поля вводится соответственно число и месяц, если необходимо срабатывание органайзера по дате. После настройки даты перейдёте в настройку следующего органайзера **[ОРГ-2 ].**
- 9.6 **Подменю «Настройка ТО (тех. обслуживание)» – [НС.ОБС.].** При входе в это подменю высветится символика технического обслуживания, затем число километров до уведомления необходимого технического обслуживания. **[38700]** – В первые три разряда вводится число километров до ТО, с точностью до сотен километров. После ввода километража высветится следующая символика ТО, с аналогичными настройками.

Символика ТО:

- 1. **[З.bOЗ.F.]** замена воздушного фильтра
- 2. **[З.МАС.]** замена масла
- 3. **[З.СbЕЧ.]**  замена свечей
- 4. **[tO.For.]**  техническое обслуживание форсунок
- 5. **[З.hoLo.]** замена колодок
- 6. **[З.OhL.J.]** замена охлаждающей жидкости
- 7. **[З.РЕМ.]** замена ремня
- 8. **[З.USEr.]** замена пользователем
- 9.7 **Подменю «Настройка основного меню» - [НС.МЕ.].** В данных настройках можно отключить из основного меню подменю, кроме подменю «Езда». По очереди будут высвечиваться название соответствующего подменю, затем надпись **[-Оn -]** (включен) или **[-OFF-]** (выключен). Включить или выключить подменю из списка можно клавишей «Н» или клавишей «S». Перейти к настройке следующего подменю производится клавишей «М».
	- **1. [СtA.ПО.]** настройка подменю **«Статистика поездки»**
	- **2. [СtA.СУ.]** настройка подменю **«Статистика суточная»**
	- **3. [СtA.НА.]** настройка подменю **«Статистика накопительная»**
	- **4. [tУР.М.]** настройка подменю **«Туристо»**
	- **5. [diАГН.]** настройка подменю **«Диагностика»**
	- **6. [inF.M.]** настройка подменю **«Информационное меню»**
- 9.8 **Подменю «Настройка меню старт» – [НС.StA.].** В данном подменю можно отключить или включить функции для просмотра в режиме «Старт», кроме функции «Дата» и необходимости проведения ТО (При нулевом километраже в настройках ТО, при старте будет выдаваться со звуковым сопровождением соответствующее уведомление о проведении ТО). По очереди будут высвечиваться название соответствующей функции, затем надпись **[-Оn -]** (включен) или **[-OFF-]** (выключен). Включить или выключить функцию из списка можно клавишей «Н». Перейти к настройке следующей функцией производится клавишей «М».
	- 1. **[bРЕМ.]** настройка функции **«Время»**. Показывает текущее время при старте.
	- 2. **[БАh.dt.]** настройка функции **«Объём топлива в баке по уровню датчика»**.
	- **3. [tE.БОР.]** настройка функции **«Бортовая температура»**
	- **4. [tE. Jd.]** настройка функции **«Температура охлаждающей жидкости»**
	- **5. [ tAH. ]** настройка функции **«Тахометр»**
	- **6. [СtA.НА.]** настройка подменю **«Статистика накопительная»**
	- **7. [dHEbH.]** настройка функции **«Дневник»**
- **9.9 Подменю «Настройка роботизированных функций» – [НС.РОБ.]**
- 9.9.1 Робот **«Автопрокрутка» – [АU.ПРО.]**. Данный параметр настраивает время автоматической прокрутки подменю, в основном меню, в секундах. Если параметр **[П. OFF.]** - робот отключен.
- 9.9.2 Робот **«Температура старта» – [tE.СtА.]**. Данный параметр настраивает температуру охлаждающей жидкости в режиме старта. При старте если температура совпадает или выше заданной, будет закончен режим старта, и выдано сообщение **[СtАРt.]**.
- 9.9.3 Робот **«Уведомление о перегреве» – [tE.ПЕР.]**. Данный параметр настраивает температуру охлаждающей жидкости, при которой будет выдано уведомление о перегреве.
- 9.9.4 Робот **«Превышение скорости» - [ОГ.Сhо]**. Данный параметр настраивает максимальную скорость, при которой будет выдано уведомление о превышении скорости.
- 9.9.5 Робот **«Превышение тахометра» - [ОГ.tАН]**. Данный параметр настраивает максимальные обороты двигателя, при которых будет выдано уведомление о превышении оборотов.
- 9.9.6 Робот **«Превышение напряжения» - [ОГ.UOL.]**. Данный параметр настраивает максимальное бортовое напряжение, при котором будет выдано уведомление о превышении напряжении.
- 9.9.7 Робот **«Заниженное напряжение» - [ЗА.UOL.]**. Данный параметр настраивает минимальное бортовое напряжение, при котором будет выдано уведомление о заниженном напряжении.
- 9.9.8 Робот **«Минимальный резерв в баке» - [М.БАh.]**. Данный параметр настраивает минимальную ёмкость бака, при которой будет выдаваться уведомление о минимальном резерве в баке
- 9.9.9 Робот **«Уведомление о прогнозе пробега на остатке топлива» - [У.ПРОГ.]**. Данный параметр устанавливает возможность показывать прогноз пробега на остатке топлива, при срабатывании уведомления «Минимальный резерв в баке». Надпись **[- Оn -]** (включен) или **[-OFF-]** (выключен).
- 9.9.10 Робот **«Изменение температуры охлаждающей жидкости» - [У.tЕ.Jd.]**. Данный параметр устанавливает возможность автоматически уведомлять об изменении температуры охлаждающей жидкости. Данный режим позволяет наблюдать за работой двигателя в разных режимах. Надпись **[-Оn -]** (включен) или **[-OFF-]** (выключен).
- 9.9.11 Робот **«Уведомление о включенных габаритах» - [У.ГАБР.]**. Данный параметр устанавливает возможность уведомлять о включенных габаритах, при выключенном зажигании. Надпись **[-Оn -]** (включен) или **[-OFF-]** (выключен).
- 9.9.12 Робот **«Уведомление о гололёде» - [У.Г.ЛЕd.]**. Данный параметр устанавливает возможность автоматически уведомлять о гололёде. Надпись **[-Оn -]** (включен) или **[-OFF-]** (выключен).
- 9.9.13 Робот **«Изменение бортовой температуры» - [У.tЕ.БР.]**. Данный параметр устанавливает возможность автоматически уведомлять об изменении бортовой температуры. Надпись **[-Оn -]** (включен) или **[-OFF-]** (выключен).
- 9.9.14 Робот **«Изменение длительности открытия форсунки» - [У.dL.Fr.]**. Данный параметр устанавливает возможность автоматически уведомлять о изменении длительности открытия форсунки на холостом ходу. Параметр позволяет оценить качество топлива, работу двигателя или систем автомобиля. Надпись **[-Оn -]** (включен) или **[-OFF-]** (выключен).
- 9.9.15 Робот **«Изменение среднего расхода за поездку» - [У.РАС.П.]**. Данный параметр устанавливает возможность автоматически уведомлять об изменении среднего расхода за поездку. Надпись **[-Оn -]** (включен) или **[-OFF-]** (выключен).
- 9.9.16 Робот **«Изменение среднего расхода за сутки» - [У.РАС.С.]**. Данный параметр устанавливает возможность автоматически уведомлять об изменении среднего расхода за сутки. Надпись **[-Оn -]** (включен) или **[-OFF-]** (выключен).
- 9.9.17 Робот **«Изменение денежных расходов за поездку» - [У.dЕН.П.]**. Данный параметр устанавливает возможность автоматически уведомлять об изменении денежных расходов за поездку. Оценка изменения производится с целого числа. Если в параметре настройка пути введено расстояние для путешествия, то оценка изменения производится с десятых чисел. Надпись **[-Оn -]** (включен) или **[-OFF-]** (выключен).
- 9.9.18 Робот **«Изменение денежных расходов за сутки» - [У.dЕН.С.]**. Данный параметр устанавливает возможность автоматически уведомлять об изменении денежных расходов за сутки. Оценка изменения производится с целого числа. Если в параметре настройка пути введено расстояние для путешествия, то оценка изменения производится с десятых чисел. Надпись **[-Оn -]** (включен) или **[-OFF-]** (выключен).
- 9.9.19 Робот **«Уведомление о последней поездке» [У.St.По.]**. Данный параметр устанавливает возможность автоматически уведомлять при выключении зажигания данные о последней поездке. Надпись **[-Оn -]** (включен) или **[-OFF-]** (выключен).
- 9.9.20 Робот **«Уведомление об возникающих ошибках» - [У.Err. ]**. Данный параметр устанавливает возможность автоматически уведомлять об возникающих ошибках в блоке управления автомобилем. Надпись **[-Оn -]** (включен) или **[-OFF-]** (выключен).

## **9.10 Подменю «Настройка параметров прибора» – [НС.ПАР.]**

- 9.10.1 Параметр **«Выбор протокола» – [НС.ПРО.]**. В данном параметре устанавливается протокол, под Ваш автомобиль. **[Lan.1.5]** – Автомобиль Ланос объёмом двигателя 1,5л
	- **[Lan.1.6]** Автомобиль Ланос объёмом двигателя 1,6л
- 9.10.2 Параметр **«Выбор звука» – [НС.ЗbУ.]**. В данном параметре устанавливается вид звукового сопровождения.
	- **[-OFF-]** Работа устройства без звука
	- **[hH.hOP.]** Озвучивание только кнопок коротким тоном
	- **[hH.dLi.]** Озвучивание только кнопок длинным тоном
	- **[h.P..hOP.]** Озвучивание кнопок и сервисных функций (уведомлений) коротким тоном
	- **[h.P..dLi.]** Озвучивание кнопок длинным тоном и сервисных функций (уведомлений) многотоновым звуком
- 9.10.3 Параметр **«Настройка дисплея» – [НС.dIS.]**. В данном параметре устанавливается яркость дисплея. **[d.5 Н.2]** параметр **d.** - отвечает за дневную яркость дисплея, параметр **Н.** - за ночную яркость дисплея (включенные габариты).
- 9.10.4 Параметр **«Настройка времени обнуления поездки» – [НС.ОБ.П.]**. В данном параметре устанавливается время в минутах, после которого произойдёт обнуление поездки**. [П. 10]** – значение меняется от 0 до 30. Отсчёт производится после выключения зажигания. Значение «0» предполагает обнуление текущей поездки сразу после выключения зажигания. Если был включён режим «Запись в дневник поездок», то каждая поездка до обнуления запишется в дневник.
- 9.10.5 Параметр **«Управление от габаритов» – [НС.УПР.]**. В данном параметре устанавливается возможность управления от габаритов: **[-OFF-]** – функция отключена, **[hH.-S ]** – управление клавишей «S», **[hH.-М]** – управление клавишей «М»,

**[ОБ.ПОЕ.]** – обнуления текущей поездки, **[З.БаhА.]** – запись заданного объёма в программный бак. Если выбрано управление клавишами, то соответствующая кнопка будет дублироваться кратковременным включением (при выключенных габаритах) или выключением (при включенных габаритах) ручки габаритов. Если выбран режим «обнуления текущей поездки», то для активации обнуления необходимо два раза кратковременно включить и выключить габариты (или выключить - включить, при включенных габаритах), при этом высветиться надпись **[ОБ.ПОЕ.]**. Если был включён режим «Записи в дневник поездок», то каждая поездка до обнуления запишется в дневник. При установленном режиме «запись заданного объёма в программный бак», то после трёх разовом включении и выключении габаритов (или выключении и включении габаритов, при включенных габаритах) произойдёт запись заданного объёма (смотрите **пункт 9.1**) в программный бак, при этом сработает «Робот», с уведомлением о количестве залитом топливе **[+ 20,8.]**.

- 9.10.6 Параметр **«Запись в дневник поездок» – [dn.ПОЕ.]**. В данном параметре устанавливается возможность записи в дневник данных за каждую поездку. Надпись **[-Оn -]** (включен) или **[-OFF-]** (выключен). В выключенном режиме записываются только данные за сутки, если в течении суток была поездка.
- 9.10.7 Параметр **«Обнуление накопительных данных каждый месяц» – [ОБН.М.]**. В данном параметре устанавливается возможность производить автоматическое обнуление накопленных данных каждый календарный месяц. Надпись **[-Оn -]** (включен) или **[-OFF-]** (выключен).
- 9.10.8 Параметр **«Имитатор противоугонного устройства» – [П.УГОН.]**. В данном параметре устанавливается режим имитатора противоугонного устройства. Надпись **[-Оn -]** (включен) или **[-OFF-]** (выключен). При включенном режиме имитатора, устройство в спящем режиме периодически выдаёт на дисплей вспыхивающую строку.
- 9.10.9 Параметр **«Вывод надписи «Робот» – [Hd.РОБ.]**. В данном параметре устанавливается возможность отключения надписи «Робот», при срабатывании уведомлений. Надпись **[-Оn -]** (включен) – надпись есть, **[-OFF-]** (выключен) – без надписи.
- 9.10.10Параметр **«Уведомления только на остановках» – [РОБ.Ос.]**. В данном параметре, для безопасного движения, устанавливается возможность показа уведомлений только на остановках (светофорах). Надпись **[-Оn -]** (включен) – уведомления разрешены только на остановках, **[-OFF-]** (выключен) – уведомления разрешены в любое время.
- 9.10.11Параметр **«Эко тренинг» – [Эho.tP.]**. В данном параметре устанавливается режим «Эко тренинга». При включенном режиме текущий расход топлива сопровождается звуковым пощёлкиванием в зависимости от количества расходуемого топлива в пересчёте на 100км. При расходе выше 25л. на 100км пощёлкивание переходит в длительные паузы с двух кратным тоном. Надпись **[-Оn -]** (включен) – режим активирован, **[-OFF-]** (выключен) – режим отключен.

#### **9.11 Подменю «Коррекция констант» – [НС.hOР.]**

- 9.11.1 Параметр **«Коррекция расхода топлива» – [hOP.РC.]**. В данном параметре корректируются показания расхода топлива. Вход в программный режим корректировки производится клавишей «Н». На дисплее высветится количество литров, которое было израсходовано за весь период после обнуления накопительных данных **[L.042.7]**. Затем замигает первое поле для изменения. В эти значения можно ввести количество литров, которое было реально израсходовано за период после обнуления накопительных данных. Для программной корректировки предварительно рекомендуется залить максимальное количество литров в бак, затем обнулить накопительные данные - пункт 9.3. Выездить топливо, оставив не большое количество в баке. Залить заново до полного бака, взять чек и ввести в эти поля количество топлива по чеку. При этом константа расхода автоматически пересчитывается. Если значения не менять, то сама константа не пересчитывается и показание в дальнейшем не изменится. Возможен так же вариант корректировки по свечению лампы минимального остатка топлива в баке. В этом случае, когда загорится лампа минимального остатка топлива в баке, заправьте бак на определённое количество топлива и сохраните чек. Обнулите накопительные данные. Как только, загорится лампа минимального остатка топлива в баке, введите в эти поля данные по чеку. Так же можно производить несколько заправок и сохранять чеки и при вводе суммировать литры по чекам, в таком случае результат будет точнее. После ввода литров, при однократном нажатии на кнопку «М», производится пересчёт константы и переход в меню ручной корректировки константы **[с. 55]**. Изменение параметра на одну единицу изменят показания приблизительно на 1%. Увеличение константы увеличивает показания расхода, уменьшение константы уменьшает показания расхода топлива. Ручную корректировку константы рекомендуется делать для быстрой корректировки показаний расхода топлива соответствующим паспортным данным Вашего автомобиля. Замеры рекомендуются делать на скорости 90км/час, по ровному шоссе в тихую погоду. В процессе эксплуатации константа расхода может меняться в зависимости от состояния форсунок, давления топливной системы и других факторов. Константа не меняется в зависимости от качества топлива или использования различных присадок.
- 9.11.2 Параметр **«Коррекция показания пройденного пути» – [hOP.ПУ.]**. В данном параметре корректируется показания пройденного пути. Вход в программный режим корректировки производится клавишей «Н». На дисплее высветится показания пройденного пути, которое было израсходовано за весь период после обнуления накопительных данных **[П.524.3]**. Затем замигает первое поле для изменения. В эти значения можно ввести пройденный путь, который был реально пройден за период после обнуления накопительных данных. Для программной корректировки предварительно рекомендуется обнулить штатный одометр, затем обнулить накопительные данные - пункт 9.3. Пройти определённый путь и ввести с одометра показания в эти поля. При этом константа расхода автоматически пересчитывается. Чем больше будет пройден путь, тем точнее будет пересчёт константы. Если значения не менять, то сама константа не пересчитывается и показание в дальнейшем не изменится. После изменения всех полей и однократном нажатии на кнопку «М», производится пересчёт константы, после которого перейдёте в меню ручной корректировки константы **[с.14.75]**. Данная константа отображает, сколько считать сантиметров за один импульс. Ориентировочно за один оборот колеса происходит 6 импульсов, что соответствует приблизительно одному метру. Эта константа так же влияет на точность показания скорости движения автомобиля. Значение константы может меняться от износа покрышек, состояния дороги, стиля езды.
- 9.11.3 Параметр **«Коррекция хода часов» – [hOP.ЧА.]**. В данном параметре корректируется ход часов. **[h.Ч. 00]** В параметре вводится количество секунд, на которые за сутки спешат или отстают часы. Если часы отстают, то константа должна быть без минуса, если спешат то с минусом.
- 9.11.4 Параметр **«Коррекция температурного датчика» – [hOP.БО.]**. В данном параметре корректируется показания датчика бортовой температуры. Корректировка необходима для компенсации нагрева датчика от деталей двигателя. **[h.t. 00]** – В параметре вводится количество градусов, на которые необходимо скорректировать показания датчика бортовой температуры. Если надо увеличить показания то константа вводится без плюса, если уменьшить то с минусом. В приборе установлен интеллектуальный датчик, после корректировки необходимо выждать время для стабилизации показаний. Датчик имеет инерционное показание температуры при нагреве и быстрое изменение показаний при охлаждении.
- 9.12 **Включение «Режима СТО» – [НС.СtO.].** При входе в это подменю высветится надпись **[-ОFF-]** не включать режим СТО. Клавишей «Н» можно установить значение **[-Оn -]** – включить режим СТО. После однократного нажатия кнопки «М», с включенным режимом СТО индикация потухнет, работа устройства будет заблокирована. Выход из режима произойдёт после долгого удерживания клавиши «М».
- 9.13 **Функция «Сброс ошибок» – [СБР.Er.].** При входе в это подменю высветится надпись **[ОБ.-НЕ.]** не обнулять ошибки. Клавишей «Н» можно установить значение **[ОБ.-dA.]** – обнулить ошибки в блоке управления автомобилем. После однократного нажатия кнопки «М», со значением **[ОБ.-dA.]** будет подана в ЭБУ команда «сбросить ошибки». При этом зажигание должно быть включено, а двигатель заглушен. Проверить сброс ошибок можно в подменю «Диагностика».
- 9.14 **Функция «Сброс всего устройства» – [СБР.ОБ.].** При входе в это подменю высветится надпись **[ОБ.-НЕ.]** не обнулять устройство. Клавишей «Н» можно установить значение **[ОБ.-dA.]** – обнулить всё устройство. После однократного нажатия кнопки «М», со значением **[ОБ.-dA.]** произойдёт сброс всего устройства. Все константы установятся в заводские установки, все накопленные данные обнуляться. Сброс не изменяет параметры проведения ТО, если данные в этих настройках корректные. Сброс необходимо делать, если происходит не штатная работа прибора.

# **10. Пример настройки прибора для автоматизированного получения информации**

Прибор можно настроить на полную автоматизацию получения практически любой информации, без необходимости нажатия клавиш. Ниже описан пример получения информации в автоматическом режиме, для популярных применений. **Задача:**

- 1. Необходимо стартовать при прогретом двигателе
- 2. Необходимо знать объём топлива в баке
- 3. Необходимо получать информацию о накопительных данных
- 4. Необходимо получать информацию о суточных данных
- 5. Необходимо знать средний расход топлива в текущей поездке
- 6. Необходимо знать денежный расход за сутки
- 7. Необходимо знать температуру за бортом
- 8. Необходимо знать текущий расход топлива
- 9. Необходимо знать обороты двигателя

# **Вариант настройки прибора:**

## **Подменю «Настройка основного меню» (Пример настройки)- [НС.МЕ.].**

- 1) **[СtA.ПО.]** настройка подменю **«Статистика поездки» -** Данное подменю можно исключить, так как данную информацию можно автоматически получать при выключении зажигания в режиме «робота». Меню рекомендуется включать, только когда необходимо оперативно получать всю информацию о текущей поездке.
- 2) **[СtA.СУ.]** настройка подменю **«Статистика суточная»**  Данное подменю можно оставить или исключить, если Вы собираетесь пользоваться дневником.
- 3) **[СtA.НА.]** настройка подменю **«Статистика накопительная»** Данное подменю рекомендуется отключить из общего меню и включить в режиме «Старт».
- 4) **[tУР.М.]** настройка подменю **«Туристо»** Данное подменю включается если Вы собираетесь в путешествие. В данном случае исключаем.
- 5) **[diАГН.]** настройка подменю **«Диагностика»** Данное подменю рекомендуется отключать и использовать только для диагностики автомобиля.
- 6) **[inF.M.]** настройка подменю **«Информационное меню»** Данное подменю рекомендуется включить для получения дополнительной информации.

## **Подменю «Настройка меню старт» (Пример настройки) – [НС.StA.].**

- 1) **[bРЕМ.]** настройка функции **«Время»**. Выбирается по желанию
- 2) **[БАh.dt.]** настройка функции **«Объём топлива в баке по уровню датчика»**. В данной задаче включаем
- 3) **[tE.БОР.]** настройка функции **«Бортовая температура»**  Выбирается по желанию
- 4) **[tE. Jd.]** настройка функции **«Температура охлаждающей жидкости»**  Выбирается по желанию
- 5) **[ tAH. ]** настройка функции **«Тахометр»**  Выбирается по желанию
- 6) **[СtA.НА.]** настройка подменю **«Статистика накопительная»**  рекомендуется включить если Вам интересна общая статистика. В данной задаче включаем.
- 7) **[dHEbH.]** настройка функции **«Дневник»**  Выбирается по желанию

## **Подменю «Настройка роботизированных функций» (Пример настройки) – [НС.РОБ.]**

- 1) Робот **«Автопрокрутка» – [АU.ПРО.]**. Рекомендуется включать, если Вам необходима автоматическая смена функций. В данной задаче можно отключить.
- 2) Робот **«Температура старта» – [tE.СtА.]**. Рекомендуется настроить температуру, при которой Вы готовы начинать движение. Надо учитывать, что низкое значение при прогретом двигателе не будет давать возможности полностью прокручиваться меню «Старт». Так как Вам будет рекомендовано начинать движение.
- 3) Робот **«Уведомление о перегреве» – [tE.ПЕР.]**. Рекомендуется настроить температуру, при которой Ваш мотор будет считаться перегретым.
- 4) Робот **«Превышение скорости» - [ОГ.Сhо]**. Настраивается в зависимости от требований.
- 5) Робот **«Превышение тахометра» - [ОГ.tАН]**. Настраивается в зависимости от требований.
- 6) Робот **«Превышение напряжения» - [ОГ.UOL.]**. Настраивается в зависимости от требований.
- 7) Робот **«Заниженное напряжение» - [ЗА.UOL.]**. Настраивается в зависимости от требований.
- 8) Робот **«Минимальный резерв в баке» - [М.БАh.]**. Настраивается в зависимости от требований.
- 9) Робот **«Уведомление о прогнозе пробега на остатке топлива» - [У.ПРОГ.]**. По требованию.
- 10) Робот **«Изменение температуры охлаждающей жидкости» - [У.tЕ.Jd.]**. По требованию
- 11) Робот **«Изменение бортовой температуры» - [У.tЕ.БР.]**. В данной задаче включаем этот режим.
- 12) Робот **«Уведомление о гололёде» - [У.Г.ЛЕd.]**. Настраивается в зависимости от требований.
- 13) Робот **«Изменение длительности открытия форсунки» - [У.dL.Fr.]**. Настраивается в зависимости от требований.
- 14) Робот **«Уведомление о включенных габаритах» - [У.ГАБР]**.– Настраивается в зависимости от требований.
- 15) Робот **«Изменение среднего расхода за поездку» - [У.РАС.П.]**. В данной задаче включаем этот режим.
- 16) Робот **«Изменение среднего расхода за сутки» - [У.РАС.С.]**. Настраивается в зависимости от требований.
- 17) Робот **«Изменение денежных расходов за поездку» - [У.dЕН.П.]**. Настраивается в зависимости от требований.
- 18) Робот **«Изменение денежных расходов за сутки» - [У.dЕН.С.]**. В данной задаче включаем этот режим.
- 19) Робот **«Уведомление о последней поездке» [У.St.По.]**. В данной задаче включаем этот режим.
- 20) Робот **«Автоматическая заправка» [А.ЗАПР.]**. Настраивается в зависимости от требований.
- 21) Робот **«Уведомление об возникающих ошибках» - [У.Err. ]**. Настраивается в зависимости от требований.

# **Подменю «Настройка параметров прибора» (Пример настройки) – [НС.ПАР.]**

- 1) Параметр **«Выбор протокола» – [НС.ПРО.]**. В данном параметре устанавливается протокол, под Ваш автомобиль.
- 2) Параметр **«Выбор звука» – [НС.ЗbУ.]**. В данном параметре устанавливается вид звукового сопровождения нажатия кнопок и уведомлений.
- 3) Параметр **«Настройка дисплея» – [НС.dIS.]**. В данном параметре устанавливается яркость дисплея.
- **4)** Параметр **«Настройка времени обнуления поездки» – [НС.ОБ.П.]**. В данном параметре устанавливается время, после которого произойдёт обнуление текущей поездки**.**
- 5) Параметр **«Управление от габаритов» – [НС.УПР.]**. Рекомендуется настроить необходимый режим управления.
- 6) Параметр **«Запись в дневник поездок» – [dn.ПОЕ.]**. В данной задаче рекомендуется отключить.
- 7) Параметр **«Обнуление накопительных данных каждый месяц» – [ОБН.М.]**. По требованию.
- 8) Параметр **«Имитатор противоугонного устройства» – [П.УГОН.]**. Настраивается в зависимости от требований.
- 9) Параметр **«Вывод надписи «Робот» – [Hd.РОБ.]**. Настраивается в зависимости от требований
- 10) Параметр **«Уведомления только на остановках» – [РОБ.Ос.]**. Настраивается в зависимости от требований.

## **Задача - результат:**

- 1. Необходимо стартовать при прогретом двигателе установили температуру старта.
- 2. Необходимо знать объём топлива в баке данные получим при старте в автоматическом режиме
- 3. Необходимо получать информацию о накопительных данных данные получим при старте в автоматическом режиме.
- 4. Необходимо получать информацию о суточных данных данные находятся в общем меню, так же информацию за прошлые сутки можно получить в дневнике.
- 5. Необходимо знать средний расход топлива в текущей поездке информация автоматически выводится на экран, при изменении среднего расхода за поездку.
- 6. Необходимо знать денежный расход за сутки информация автоматически выводится на экран, при изменении денежного расхода за сутки.
- 7. Необходимо знать температуру за бортом информация автоматически выводится на экран при изменении текущей бортовой температуры.
- 8. Необходимо знать текущий расход топлива данную функцию выберем в меню «Езда».
- 9. Необходимо знать обороты двигателя данную функцию выберем в меню «Информационное меню». Смену функции «текущий расход топлива» и функции «обороты двигателя» можно производить: кнопкой «М», автопрокрутокой (если включен режим) или управлять от габаритов.

# **11. Решение возникающих проблем**

1.Не горит дисплей и не реагирует на кнопки.

**Вероятные причины:** нет питания на приборе, зависание программы

**Решение проблем:** долго удержать кнопку «М» и отпустить, отключить аккумулятор подождать пару минут и заново включить, проверить питание, проводку, подходящую к прибору

2.Не горит дисплей, но есть звук клавиш

**Вероятные причины:** включён режим техобслуживания

**Решение проблем:** долго удержать кнопку «М» и отпустить

- 3.На дисплее отсутствует диагностическая информация, не отображается температура ОЖ, обороты двигателя и т.п. **Вероятные причины:** не правильное подключение или плохой контакт соединения по K-LINE с колодкой диагностики, неверно выбран блок управления (контроллер), используемый на автомобиле **Решение проблем:** проверить подключение к K-LINE, выбрать правильный объём двигателя в настройке протокола
- 4. Компьютер не сохраняет в памяти статистическую информацию о поездках **Вероятные причины:** неправильное подключение или плохой контакт цепи + 12В АКБ
- 
- 5. Отображается расход топлива, но нет показаний пройденного пути.

- необходимо проверить подключение датчика скорости

- 6. Показания по пробегу и расходу топлива отличаются от показаний одометра и стрелочного указателя комбинации приборов автомобиля.
- необходимо откалибровать показания датчика скорости и константу расхода топлива 7. Показания внешней температуры неверны.
- необходимо откалибровать показания датчика бортовой температуры
- 8. Не правильная работа прибора, сбои различного характера необходимо сделать общий сброс

# **12. Таблица кодов ошибок**

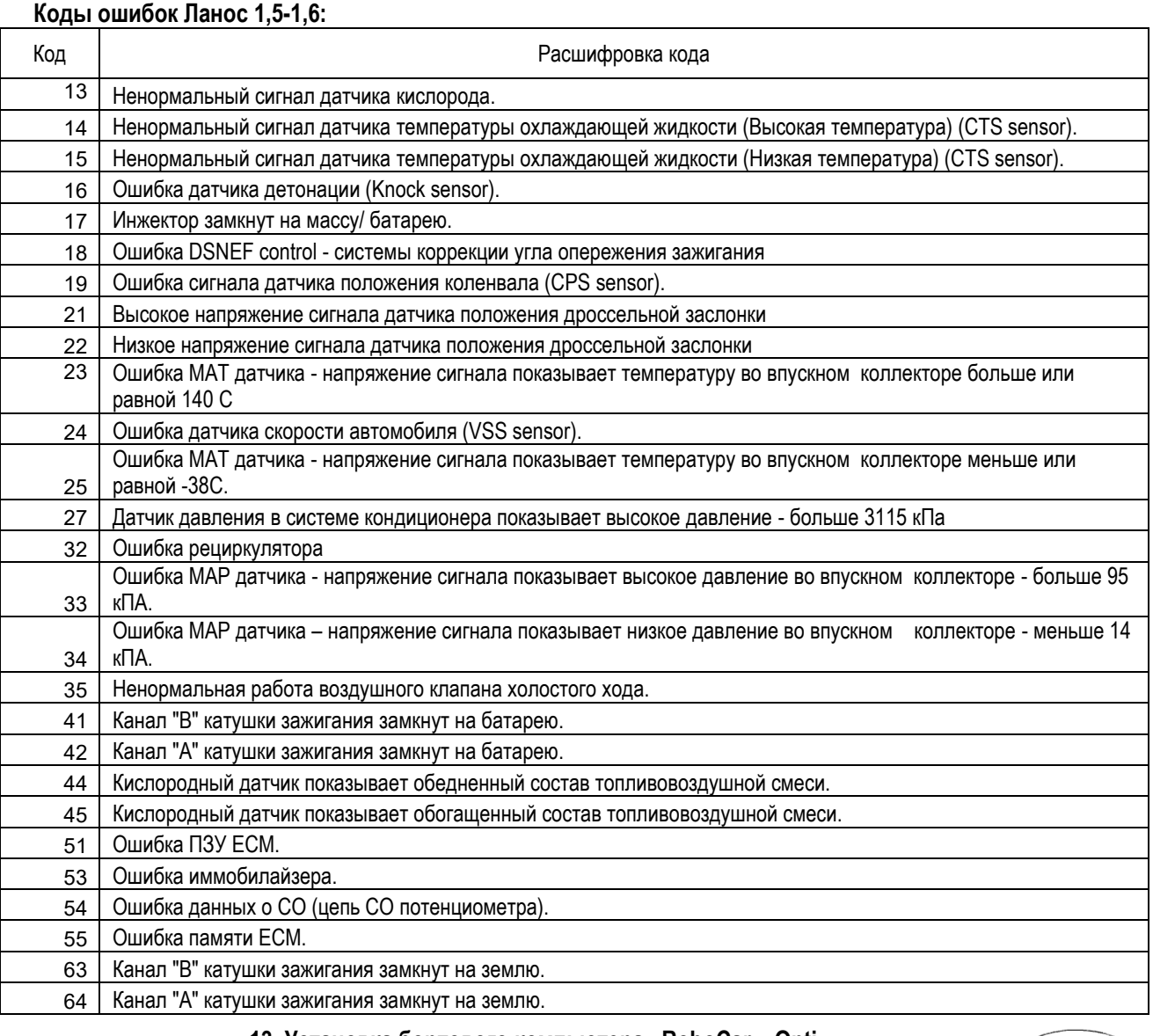

# **13. Установка бортового компьютера «RoboCar – Opti»**

- 1) Инструмент отвёртка крестообразная, отвёртка плоская (пластмассовая), кусачки, нож, изолента.
- 2) Отключите аккумулятор.
- **3)** Открутите два шурупа на рулевой колонки, поворачивая руль в нужное направление и снять верхнюю крышку (рис. 1). Если у вас Lanos с регулировкой высоты положения руля (Lanos SX), то опустите рулевую колонку в нижнее положение и тогда верхняя крышка снятию торпеды мешать не будет. **Рис. 1**

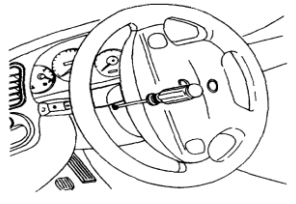

4) Снимите панель регулировки фар (вытолкнув ее рукой из под торпеды), отсоедините разъёмы. Открутите два шурупа, смотрите рис. 2.

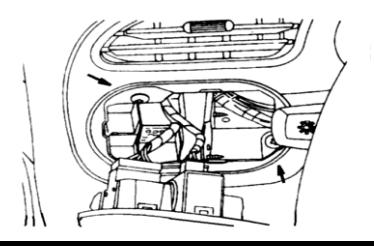

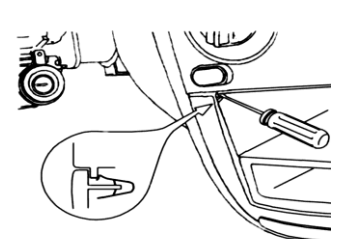

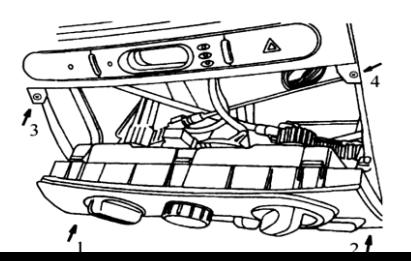

**Рис. 2 Рис. 3 Рис. 4**

- 5) Снимите магнитолу.
- 6) Получите доступ к шурупам, которые находятся за декоративной накладкой. Для этого надо убрать фиксацию с двух сторон накладки, тонкой отвёрткой прижимая верхнюю часть металлической скобы вытягивать на себя накладку (рис.3).
- 7) Открутите шурупы 1 и 2 (рис.4). Аккуратно выдвинуть вперёд блок управления климатом и открутить шурупы 3 и 4.
- 8) Открутите шурупы над приборной панелью (рис. 5). Снять декоративную панель торпеды, аккуратно приподнимая нижнюю часть чтобы не загнуть скобы, и опуская вниз вытяните на себя. Отсоедините все разъёмы.
- 9) Открутите два шурупа крепления часов.
- 10) Разберите корпус часов и выньте электронику часов.
- 11) Установите в корпус компьютер, проверьте нажатие кнопок и при необходимости добиться чёткого нажатия клавиш. Подключить компьютер таким же разъёмом к разъёму штатных часов.
- 12) Снимите с правой стороны машины декоративный кожух. Кожух снимается в последовательности: открутить винт, освободить нижнюю часть от зацепления, резко потянуть нижнюю часть на себя, так что бы вывести из зацепления с кузовом верхнюю часть кожуха, при этом не применять чрезмерных усилий (рис. 6).

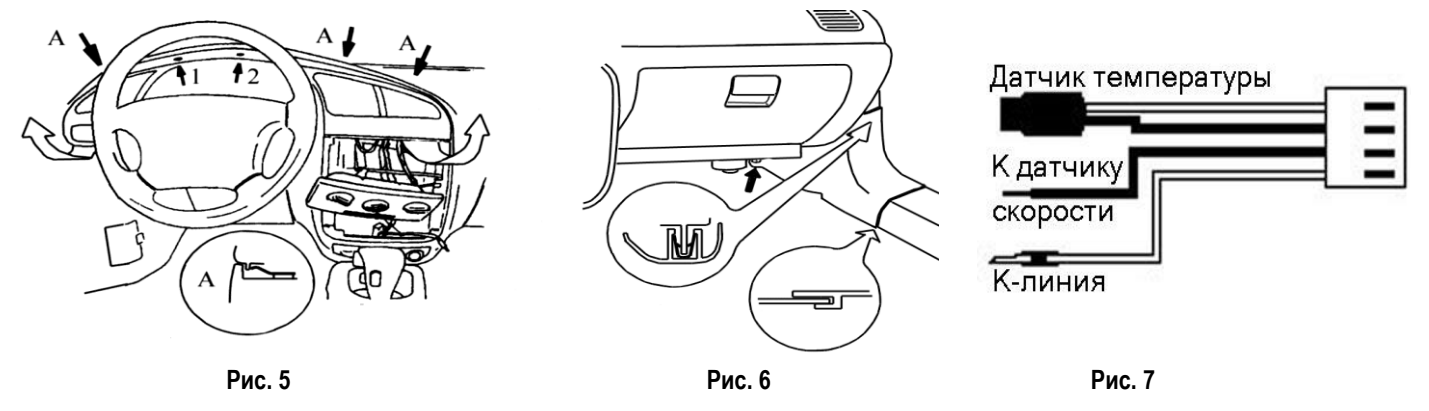

13) Для Ланос – снять ЭБУ. (в Сенс-е, ЭБУ находится под сиденьем)

14) Протяните чёрный провод, который идёт в поставке (рис. 7), в правый нижний угол автомобиля. Найдите жгут с разъёмом и подключите чёрный провод от бортового компьютера к 2 контакту (бело-зелёный провод) разъёма, который идёт на спидометр (рис. 8). Родной провод рекомендуется не отрезать, а разрезав изоляцию скрутить с проводом (по возможности спаять) и заизолировать (рис. 9). Если у вас **Lanos DOHC 1.6** и нет разъема (рис. 8), тогда подключаем, как показано на рисунке 11. Если ЭБУ подключается 2-мя 32-х контактными разъемами, то черный провод подключаются к 10 контакту. Т.е. если мы смотрим на ЭБУ, справа у нас красный разъем, то на белом подключаем к 10-му верхнему контакту.

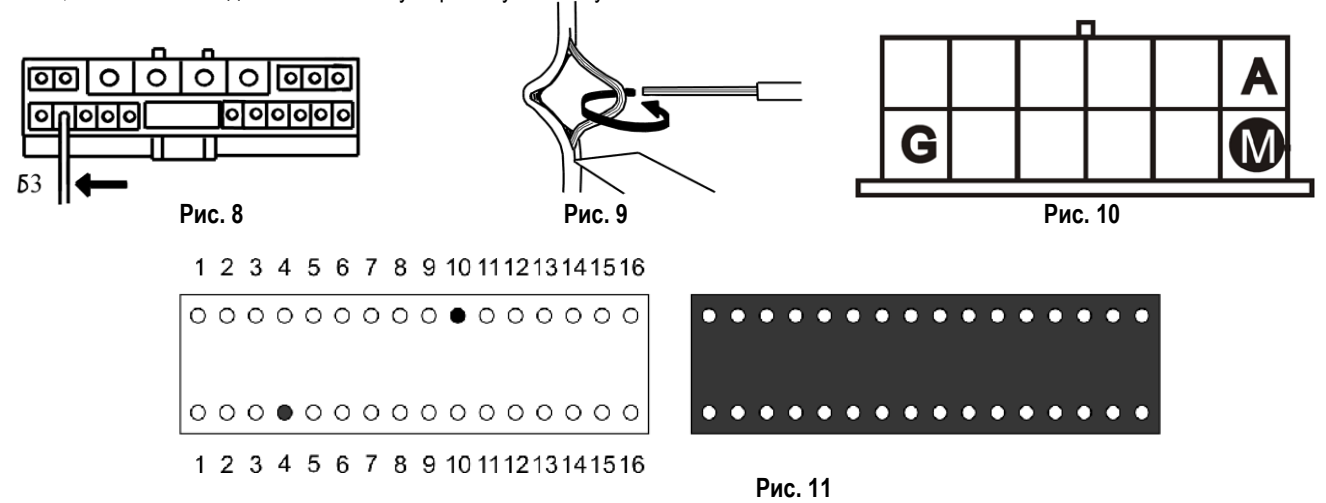

- 15) Протяните красный провод, поставляемый в комплекте, к диагностическому разъёму.
- 16) Подсоедините этот провод в точку «М» диагностического разъёма со стороны подключения диагностического тестера (рис. 10). Родной провод рекомендуется не отрезать, а разрезав изоляцию скрутить с проводом компьютера (по возможности спаять) и заизолировать (рис. 9).
- 17) Протяните датчик температуры в желаемое место. Рекомендуется датчик устанавливать в бампере в проветриваемом месте, хорошо теплоизолировав от нагреваемых деталей.
- 18) Включить аккумулятор и проверить работу прибора, чёткое срабатывание клавиш.
- 19) В настройках протокола выбрать правильный объём двигателя или тип машины: пункт 9.10.1
- 20) Только после этого включить зажигание и проверить показания диагностических данных.

# **14. Комплектность.**

1. Бортовой компьютер

2. Датчик внешней температуры

3. Провод подключения

4. Руководство по эксплуатации

# **15. Условие гарантии**

1. Гарантийный срок эксплуатации – 3 года со дня продажи розничной сетью.

2. В течении гарантийного срока владелец имеет право на бесплатный ремонт изделия при наличии неисправностей, являющихся следствием заводских дефектов.

3. Производитель снимает с себя ответственность за возможный вред, прямо или косвенно нанесенный его продукцией людям, домашним животным, имуществу в случае, если это произошло в результате несоблюдения правил и условий эксплуатации, установки изделий; умышленных или неосторожных действий потребителя или третьих лиц.

4. Гарантийный срок продлевается на время нахождения изделия в ремонте.

5. Время нахождения изделия в ремонте определяется его сложностью и составляет не более 20-ти дней.

# **Гарантийный талон №\_\_\_\_\_\_\_\_**

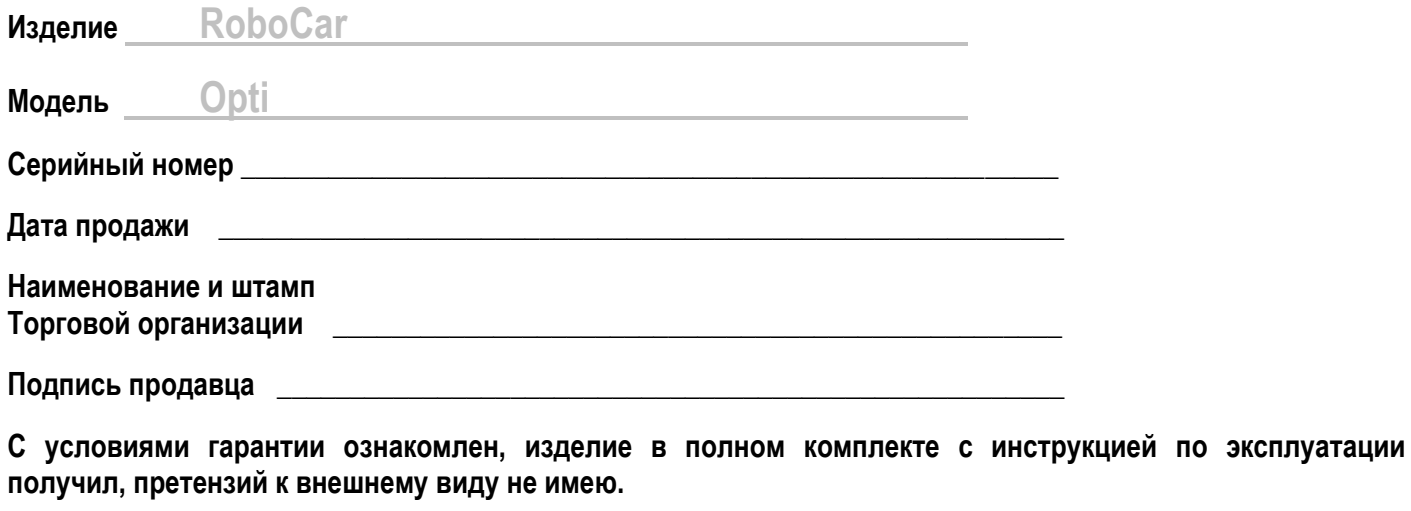

**Подпись покупателя \_\_\_\_\_\_\_\_\_\_\_\_\_\_\_\_\_\_\_\_\_\_\_\_\_\_\_\_\_\_\_\_\_\_\_\_\_\_\_\_\_\_\_\_\_\_\_\_\_\_\_\_**

**ВНИМАНИЕ:**

**Ввиду непрерывного совершенствования программного обеспечения изделия, возможны некоторые** 

# **отличия в функциях и возможностях последующих моделей, не ухудшающие качество изделия**

Уважаемый покупатель: Ваши предложения и замечания по работе изделия и удобству его эксплуатации, пожалуйста, направляйте по адресу: [info@robocar.com.ua](mailto:info@robocar.com.ua)